# **Roteiro de funcionamento do DS1302**

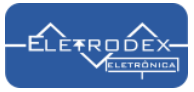

### **Módulo DS1302 relógio em tempo real para arduino | DS1302 PTH - Relógio em tempo Real**

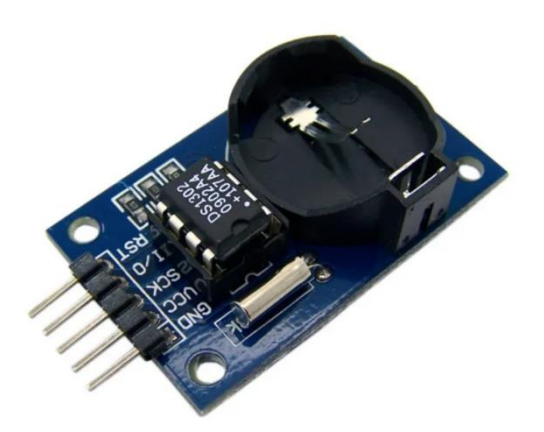

O DS1302 é um circuito integrado de cronometragem em tempo real. Ele se comunica com um microprocessador através de uma interface simplificada, utilizando comunicação serial síncrona. O relógio/calendário em tempo real fornece informações sobre segundos, minutos, horas, dia, data, mês e ano. A data do final do mês é ajustada automaticamente para meses com menos de 31 dias, incluindo

correções para ano bissexto. O relógio opera no formato de 24 ou 12 horas com um indicador AM/PM.

 Além disso, ele se comunica com um microprocessador necessitando de apenas três fios para comunicação com o relógio, e possui

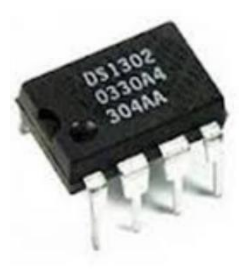

recursos adicionais de pinos de alimentação duplos, sendo um para alimentação primária proveniente do microcontrolador e um para alimentação reserva proveniente de uma bateria externa de modo a possibilitar a efetuação de backup.

### **Descrição da Pinagem DS1302 relógio**

**VCC1 e VCC2**: Pinos da fonte de alimentação **X1, X2**: Pinos de cristal de 32,768 kHz **GND**: Terra **SCLK:** Relógio serial **I/O**: Entrada/Saída de Dados **RST**: Reset

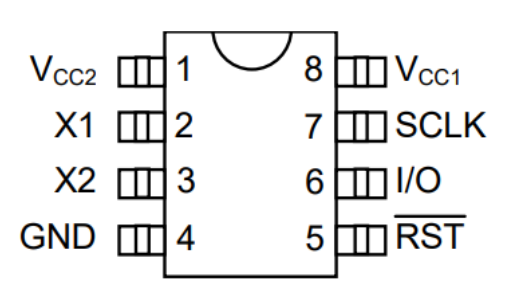

#### **Conexão do módulo DS1302 relógio em tempo real ao arduino UNO**

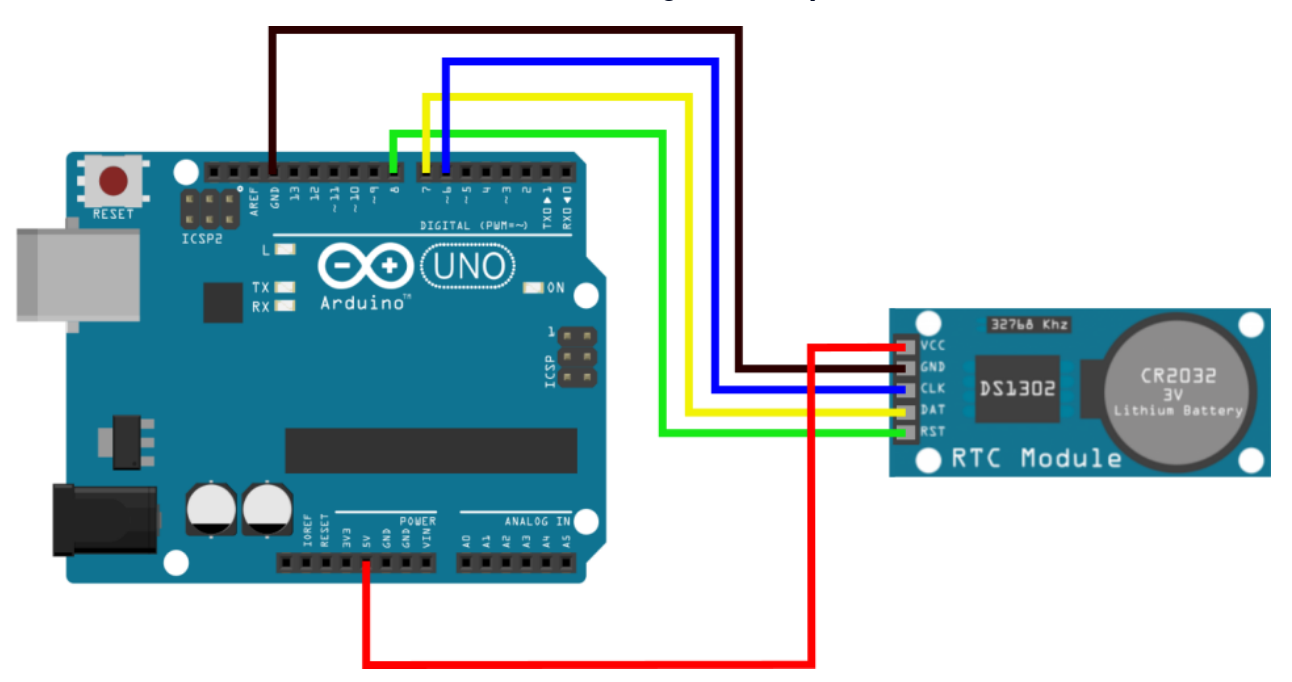

**VCC**: 5V Arduino **GND**: GND Arduino **CLK**: Pino 6 Arduino

**DAT**: Pino 7 Arduino

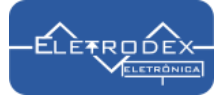

# 32.768 Khz Bateria CR2032 **INO** Pin 1 **SOET**

## Conexão do circuito integrado DS1302 PTH Relógio em tempo Real ao Arduino UNO

Atenção: O circuito está inverso para facilitar as conexões, atente-se aos pinos partindo da indicação de Pin 1, sendo o pino 1(VCC2) exposta na imagem acima, ou siga a orientação escrita de conexão abaixo.

- Pino 1 VCC2: 5V Arduino
- Pino 2 X1: Pino do cristal de 32.768 kHz
- Pino 3 X2: Pinos do cristal de 32,768 kHz
- Pino 4 GND: GND Arduino
- Pino 5 RST: Pino 8 Arduino
- Pino 6 I/O: Pino 7 Arduino
- Pino 7 SCLK: Pino 6 Arduino
- Pino 8 VCC1: 3V Bateria CR2032

# Software utilizado para teste de funcionamento do DS1302 PTH Relógio em tempo Real com Arduino UNO

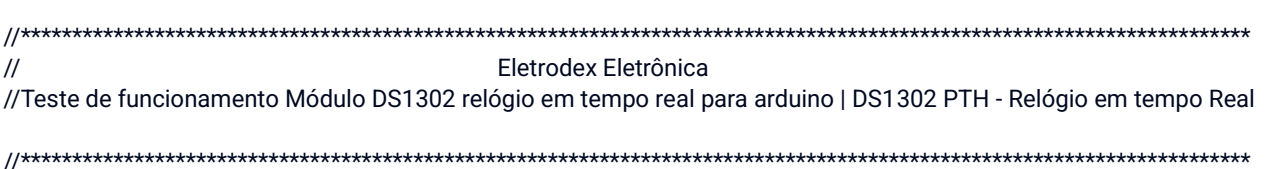

#include <virtuabotixRTC.h>

#define clk 6 #define dat 7 #define rst 8

virtuabotixRTC myRTC(clk, dat, rst);

// --- Constantes Auxiliares ---#define segL  $00$ #define minL 07 #define horL  $10$ #define d\_semL 5 #define d\_mesL 5

#define mesL 10 #define anoL 2023

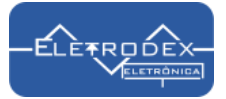

// --- Protótipo das Funções -- void DS1302(); void week(int dayW);

// --- Configurações Iniciais -- void setup() {

Serial.begin(9600);

//Faça upload do código para o Arduino uma vez para carregar os

//dados iniciai no RTC.

//Após, comente a linha abaixo e faça upload novamente.

 //myRTC.setDS1302Time(segL, minL, horL, d\_semL, d\_mesL, mesL, anoL);// fazer o upload com esta linha descomentada / em seguida comente a mesma linha e refaça o upload para que possa registrar no chip.

} //end setup

void loop() {

DS1302();

}

{

}

{

```
void DS1302()
 myRTC.updateTime(); //faz leitura do DS1302
  // Imprime informações
 Serial.print(" -> ");
  week(myRTC.dayofweek);
  Serial.print(" | ");
  Serial.print(myRTC.dayofmonth);
  Serial.print("/");
  Serial.print(myRTC.month);
  Serial.print("/");
  Serial.print(myRTC.year);
 Serial.print(" | ");
  if(myRTC.hours < 10) Serial.print("0");
  Serial.print(myRTC.hours);
  Serial.print(":");
  if(myRTC.minutes < 10) Serial.print("0");
  Serial.print(myRTC.minutes);
  Serial.print(":");
  if(myRTC.seconds < 10) Serial.print("0");
  Serial.println(myRTC.seconds);
  delay(1000);
void week(int dayW)
  switch(dayW)
  {
   case 1: Serial.print("Domingo"); break;
   case 2: Serial.print("Segunda"); break;
   case 3: Serial.print("Terça"); break;
```
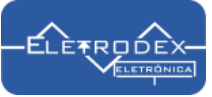

 case 4: Serial.print("Quarta"); break; case 5: Serial.print("Quinta"); break; case 6: Serial.print("Sexta"); break; case 7: Serial.print("Sabado"); break; }

}

### **O resultado pode ser visto a seguir:**

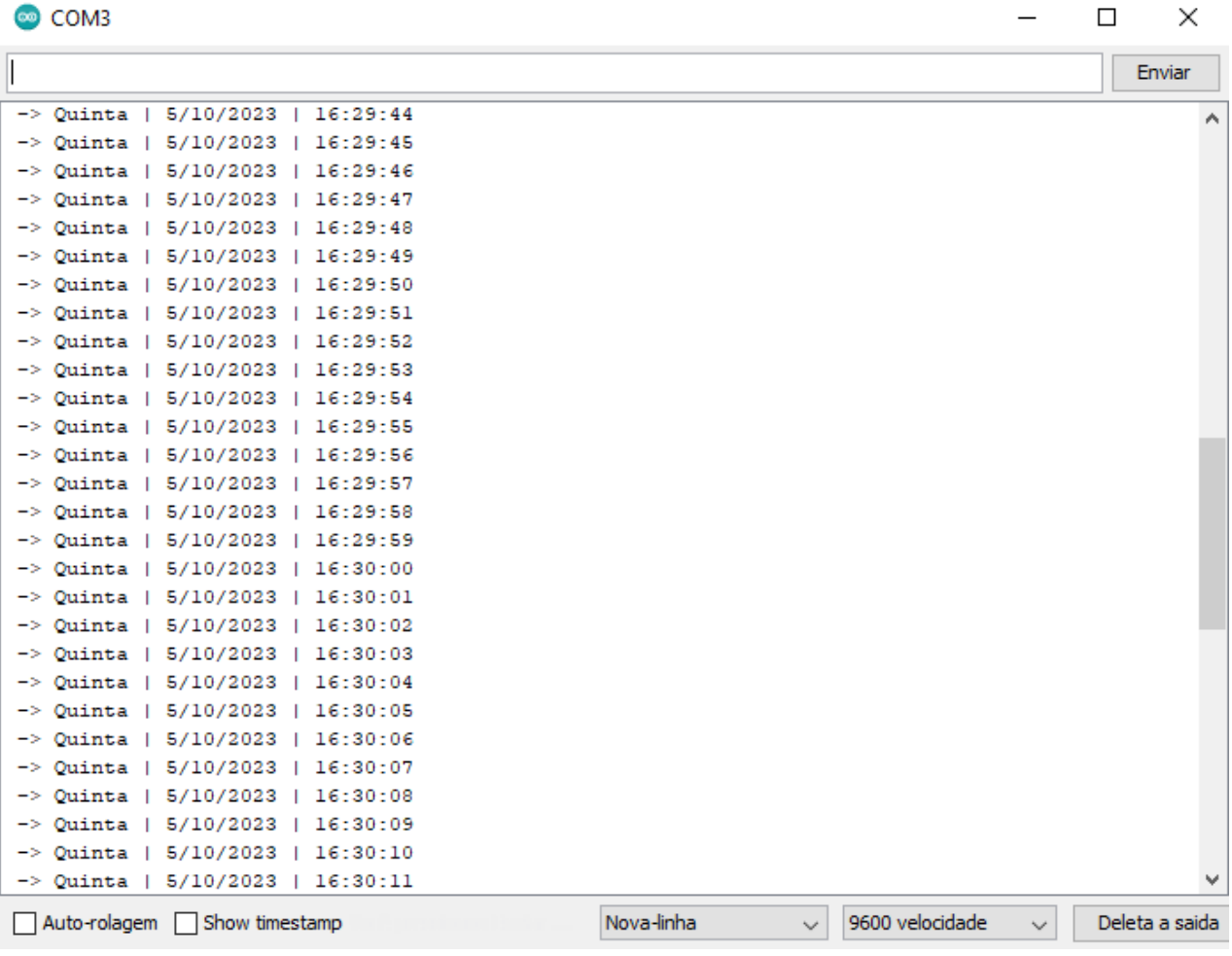